## **[V7] FAQ: How to recover my users.xml file from a previous backup on AhsayCBS?**

**Article ID**: 5187 **Reviewed**: 2016-09-13

**Product Version**: AhsayCBS: 7.3.2.0 to 7.7.2.x OS: All platforms

**ATTENTION** 1st January, 2022: v7 officially End-of-Life [[details\]](https://wiki.ahsay.com/doku.php?id=public:announcement:ahsay_v7_eol)

## **Description**

How can I recover a previous version of my users.xml file from a backup:

- If the current copy of my AhsayCBS users.xml file is corrupted
- If I accidentally deleted a backup user account from my AhsayCBS server
- If some of my backup user accounts are missing

## **Steps**

A copy of the user profile "users.xml" is compressed and backed up at the \${CBS\_INSTALL}/conf/Backup folder automatically by AhsayCBS at 12:00 AM daily.

To recover your users.xml, extract the users.xml from a previous backup and copy it to the \${CBS\_INSTALL}/conf folder.

- For AhsayCBS installation on Windows platform, you can use [7-Zip utility](http://www.7-zip.org/download.html) to extract the users.xml from the backup file
- For AhsayCBS installation on Linux / Unix platform, you can use the qunzip utility to extract the users.xml from the backup file
- 1. Stop the AhsayCBS service.
- 2. Browse to the AhsayCBS configuration backup folder at

\${CBS\_INSTALL}/conf/Backup

Extract the users.xml file from the backup file "users.xml.YYYY-MM-DD.gz"

3. Rename

users.xml.YYYY-MM-DD

to

users.xml

4. Copy the users.xml file back to the AhsayCBS configuration folder at

\${CBS\_INSTALL}/conf

5. Restart the AhsayCBS service afterward.

## **Keywords**

Users, profile, recover, users, xml

From: <https://wiki.ahsay.com/> - **Ahsay Wiki** Permanent link: **[https://wiki.ahsay.com/doku.php?id=public:5187\\_faq:how\\_to\\_recover\\_my\\_users.xml\\_file\\_from\\_a\\_previous\\_backup\\_on\\_ahsaycbs](https://wiki.ahsay.com/doku.php?id=public:5187_faq:how_to_recover_my_users.xml_file_from_a_previous_backup_on_ahsaycbs)** Last update: **2021/12/16 03:19**άť

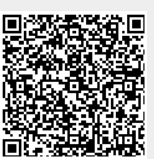